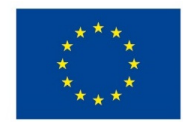

EVROPSKÁ UNIE Evropské strukturální a investiční fondy Operační program Výzkum, vývoj a vzdělávání

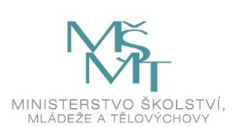

## **VSTUPNÍ ČÁST**

Název komplexní úlohy/projektu

Tvorba postupu pro rotační součást

Kód úlohy

23-u-3/AD67

Využitelnost komplexní úlohy

Kategorie dosaženého vzdělání

H (EQF úroveň 3)

Skupiny oborů

23 - Strojírenství a strojírenská výroba

Vazba na vzdělávací modul(y)

Výrobní postupy

Výrobní postupy E

Technologické postupy

Škola

VOŠ, SŠ, Centrum odborné přípravy, Budějovická, Sezimovo Ústí

Klíčové kompetence

Kompetence k učení, Kompetence k řešení problémů, Kompetence k pracovnímu uplatnění a podnikatelským aktivitám, Matematické kompetence

Datum vytvoření

04. 07. 2019 10:34

Délka/časová náročnost - Odborné vzdělávání

20

Délka/časová náročnost - Všeobecné vzdělávání

Poznámka k délce úlohy

Ročník(y)

3. ročník

Řešení úlohy

individuální

Charakteristika/anotace

Zpracování technologického postupu pro výrobu rotační součásti, drsnosti součásti.

# **JÁDRO ÚLOHY**

### Očekávané výsledky učení

Žák:

- pracuje se Strojnickými tabulkami
- správně vyhodnotí druh obrábění
- rozpoznává použití hrubování a obrábění na čisto
- určí řezné podmínky a měřidla potřebná pro kontrolu rozměrů součásti.

Specifikace hlavních učebních činností žáků/aktivit projektu vč. doporučeného časového rozvrhu

Teoretická příprava – 8 hod

Vlastní praktická činnost – 8 hod

Zpracování protokolu – 4 hod

### Metodická doporučení

Komplexní úloha je rozdělena do několika částí. V prvé části žák zvolí dle výkresu polotovar a jeho velikost, vypíše popis jednotlivých činností – rozdělí na hrubování a obrábění na čisto, popřípadě na dokončování povrchu. V další části doplní nástroje potřebné k těmto činnostem, toto za použití Strojnických tabulek. Dané údaje vypíše do připraveného formuláře. K určeným činnostem dopočítá řezné podmínky dle Strojnických tabulek s ohledem na obrobitelnost materiálu. Dále vypíše měřidla určená ke kontrole vyrobené součásti. Následně lze vyzkoušet prakticky v programu EdgeCam, ve kterém si žák spustí simulaci a ověří navrženou výrobu.

Komplexní úloha musí navazovat na teoretické znalosti z oblasti Soustružení, Vrtání a Broušení, Strojních součástí a z Technické dokumentace, které musí předcházet.

Způsob realizace

Teoreticko-praktická

učebna

Pomůcky

LEINVEBER, Jiří. VÁVRA, Pavel. *Strojnické tabulky.* Úvaly: Albra, 2017. ISBN 978-80-7361-111-8.

SW – EdgeCam , WORD, EXCEL, AutoCAD

### **VÝSTUPNÍ ČÁST**

Popis a kvantifikace všech plánovaných výstupů

Výsledkem je vytvořený postup výroby včetně nástrojů, vypočtené hodnoty řezných podmínek, vyhledávání ve Strojnických tabulkách, tvorba programu pomocí EdgeCAM

Kritéria hodnocení

### **Hodnocení:**

Procentuální min 40 %, max 100 %

každá část úlohy je bodově ohodnocena dle náročnosti

- $-90 100$  b. 1
- $\cdot$  80 89 b. ... 2
- $66 79 b...3$
- $-40 65$  b. ... 4
- $0 39 b$ . ... 5

Doporučená literatura

FISCHER, Ulrich. a kolektiv. *Základy strojnictví.* 2004. EUROPA - SOBOTÁLES , ISBN 80-86706-09-5

DILLINGER, Josef. a kolektiv. *Moderní strojírenství pro školu i praxi.* 2007. EUROPA - SOBOTÁLES, ISBN 978-80-

86706-19-1

LEINVEBR, Jiří. VÁVRA, Pavel. *Strojnické tabulky pro SOU.*1984. SNTL Praha,

Poznámky

### **1) Délka/časová náročnost**

Doporučené rozvržení hodin:

- teoretické vyučování: 8 hodin
- praktické vyučování: 8 hodin

Obsahové upřesnění

OV RVP - Odborné vzdělávání ve vztahu k RVP

### Přílohy

- [Zadani-Tvorba-postupu-Cep.docx](https://mov.nuv.cz/uploads/mov/attachment/attachment/83173/Zadani-Tvorba-postupu-Cep.docx)
- [Formular-Technologicky-postup-Cep.xlsx](https://mov.nuv.cz/uploads/mov/attachment/attachment/83174/Formular-Technologicky-postup-Cep.xlsx)
- [Reseni-Formular-Technologicky-postup-Cep.xlsx](https://mov.nuv.cz/uploads/mov/attachment/attachment/83175/Reseni-Formular-Technologicky-postup-Cep.xlsx)
- [Vykres-Model-Cep.jpg](https://mov.nuv.cz/uploads/mov/attachment/attachment/83176/Vykres-Model-Cep.jpg)  $\bullet$
- [Vykres-EdgeCAM.jpg](https://mov.nuv.cz/uploads/mov/attachment/attachment/83179/Vykres-EdgeCAM.jpg)
- [Postup-v-EdgeCAM.docx](https://mov.nuv.cz/uploads/mov/attachment/attachment/83687/Postup-v-EdgeCAM.docx)
- [Reseni-Tvorba-postupu-Cep.docx](https://mov.nuv.cz/uploads/mov/attachment/attachment/83688/Reseni-Tvorba-postupu-Cep.docx)

Materiál vznikl v rámci projektu Modernizace odborného vzdělávání (MOV), který byl spolufinancován z Evropských strukturálních a investičních fondů a jehož realizaci zajišťoval Národní [pedagogický](https://creativecommons.org/licenses/by-sa/4.0/deed.cs) institut České republiky. Autorem materiálu a všech jeho částí, není-li uvedeno jinak, je Ladislava Kášková. Creative *Commons CC BY SA 4.0 – Uveďte původ – Zachovejte licenci 4.0 Mezinárodní.*